## **Tutoriel 2 : Télécharger un extrait vidéo avec Telechargerunevidéo.com**

Ce tutoriel vous guide pour télécharger un extrait vidéo à l'aide de ce site en ligne

#### **1. Se connecter au site**

Ce service gratuit vous permet de télécharger les vidéos de Youtube, Dailymotion et autres sites similaires.

Pour utiliser cette application :

- 1) Connectez vous à l'adresse suivante :<http://www.telechargerunevideo.com/fr>
- 2) Entrez l'URL de la vidéo que vous souhaitez télécharger

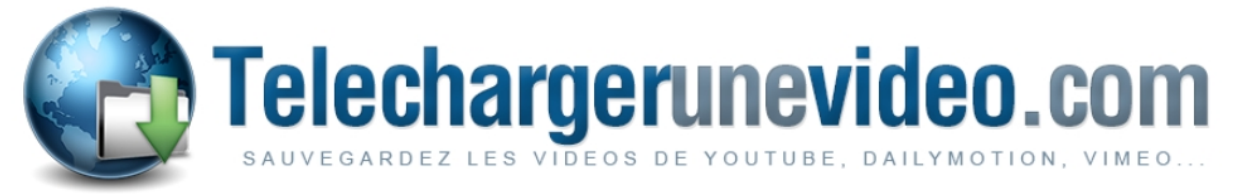

# Pas de plugins requis ou de programmes à installer.

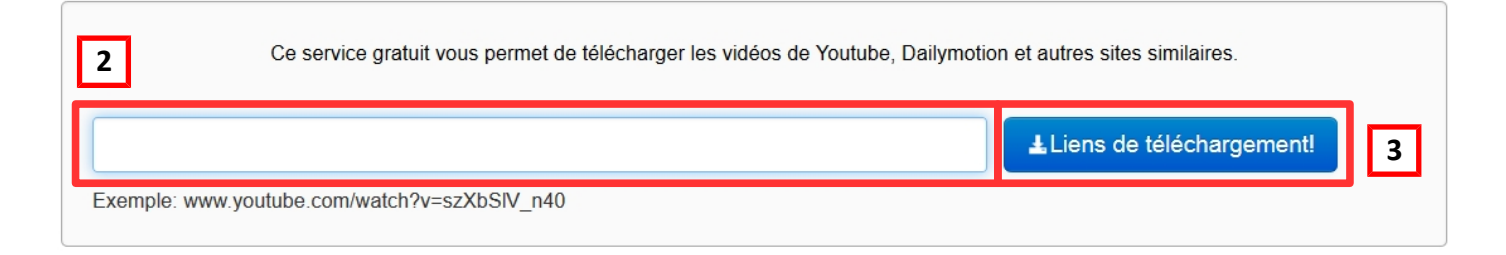

### 3) Cliquez sur « Liens de téléchargement »

### **2. Choisir le format et la qualité**

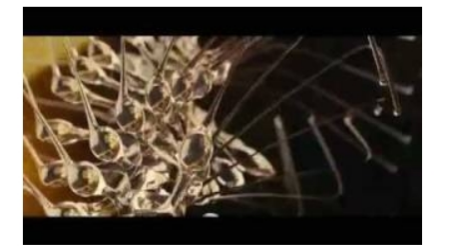

Eva - Trailer español - YouTube

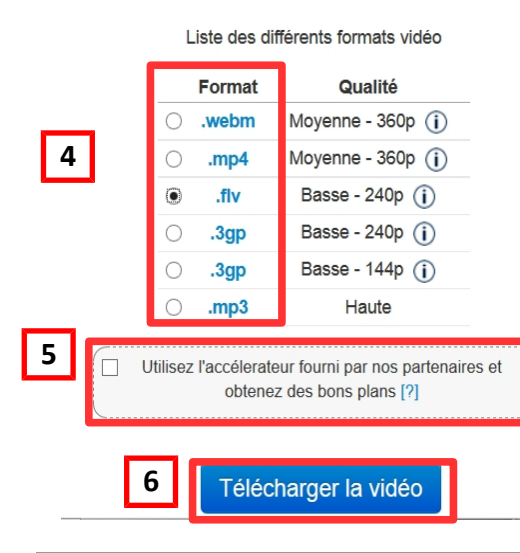

Le site vous propose ensuite une vignette de l'extrait vidéo demandé, le titre de l'extrait vidéo.

4) Sélectionnez le format de votre choix

**Note :** télécharger de préférence le format .flv lorsque cela est possible. On évite ainsi une convertion pour une éventuelle publication dans l'ENT (le .flv étant le seul format vidéo admis par l'ENT).

5) ATTENTION : Veillez à décocher cette option précochée !

6) Cliquez sur « Télécharger la vidéo »

7) Indiquer l'emplacement de l'enregistrement et valider cette localisation en cliquant sur le bouton « Enregistrer »